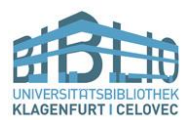

Um die neue kombinierte Plattform für "RDB" und "Manz Online Kommentare" im Volltext nutzen zu können, ist eine Anmeldung auf [https://rdb.manz.at](https://rdb.manz.at/) mit Ihrem Uni-Login notwendig.

1. Klicken sie rechts oben auf Anmelden.

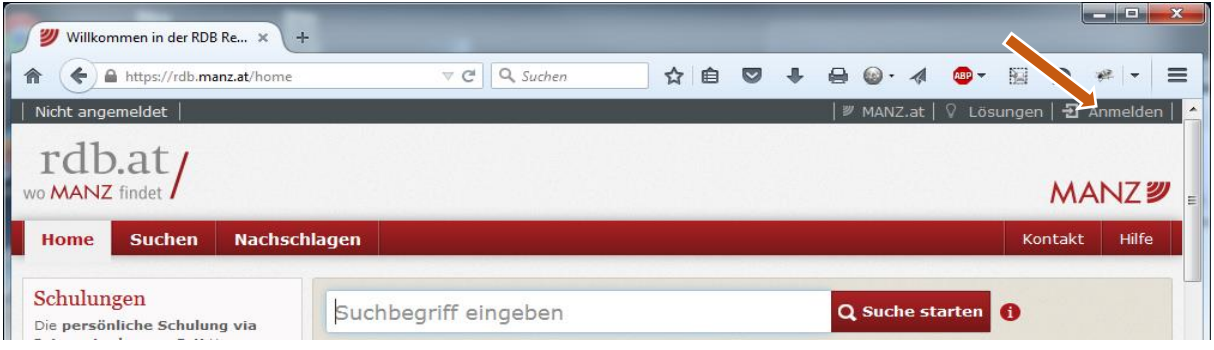

2. Klicken sie auf Login Universitäten und wählen sie hier die Alpen-Adria-Universität Klagenfurt als Institution aus und bestätigen sie mit OK.

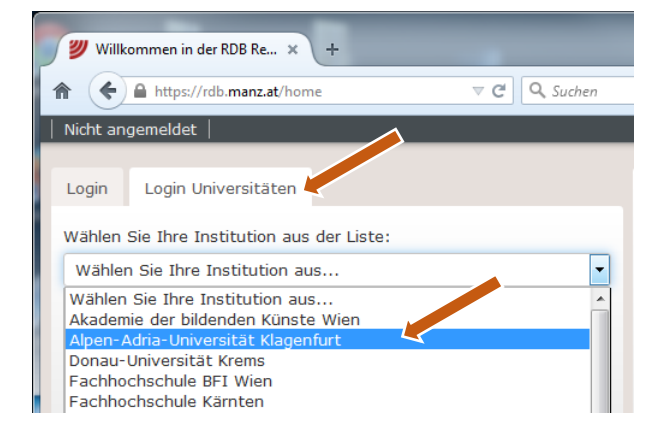

3. Anmeldung mit Ihrem Uni-Benutzernamen inkl. Passwort.

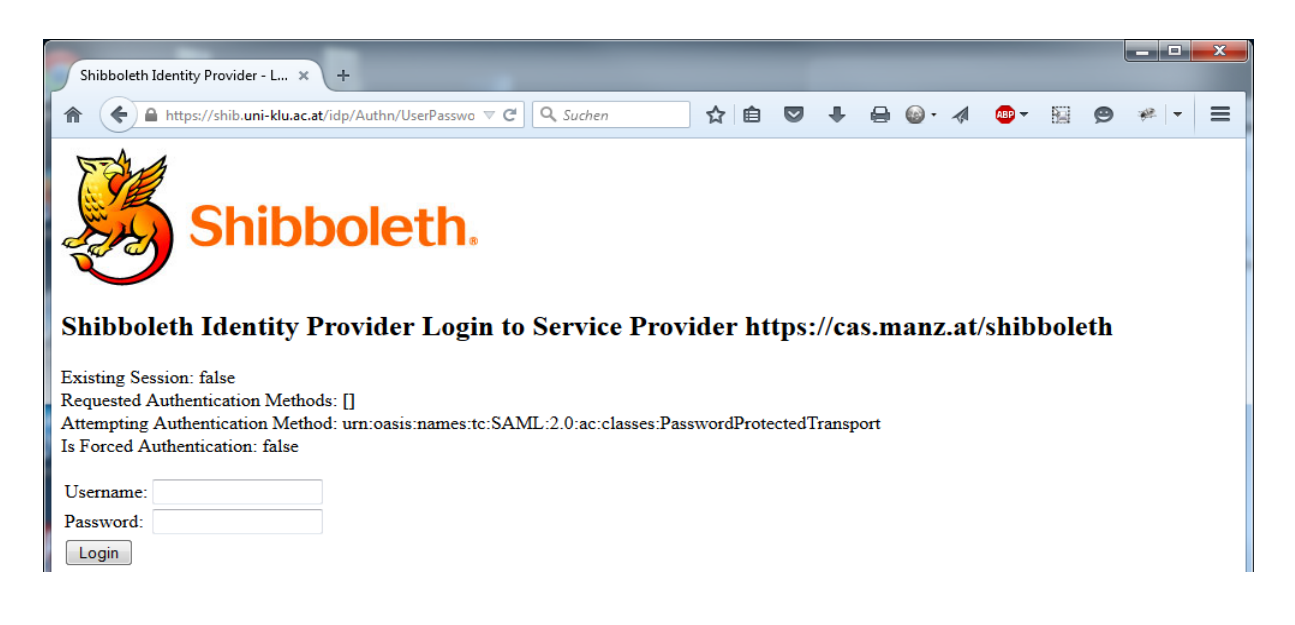

Bei der ersten Nutzung werden Sie aufgefordert, die AGB/Nutzungsbestimmungen zu akzeptieren. Sollten sie Fragen oder Probleme bei der Anmeldung haben kontaktieren sie bitte [datenbanken.bibliothek@aau.at.](mailto:datenbanken.bibliothek@aau.at)